# CO457 Business Modelling

Module Week 8

# Swim lanes and Artifacts

# Swimlanes

- Swim lanes are pools and lanes
	- **Used for drawing workflow diagrams**
- Pools
	- **Represent a participant in a process**
	- Vertical or horizontal
	- **Sequence flow cannot cross between pools**

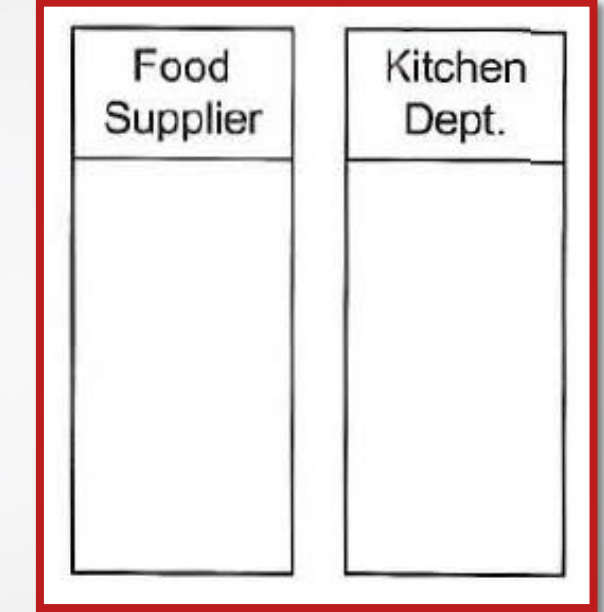

# Swimlanes

### Participants are based on model scope

- **From the organisation chart or use case model**
	- **Company**
	- Organisation units
	- **Department**
	- **Branch**
	- **Actor**
- All Business Process Diagrams (BPDs) **have at least one pool**
	- It may not be visible

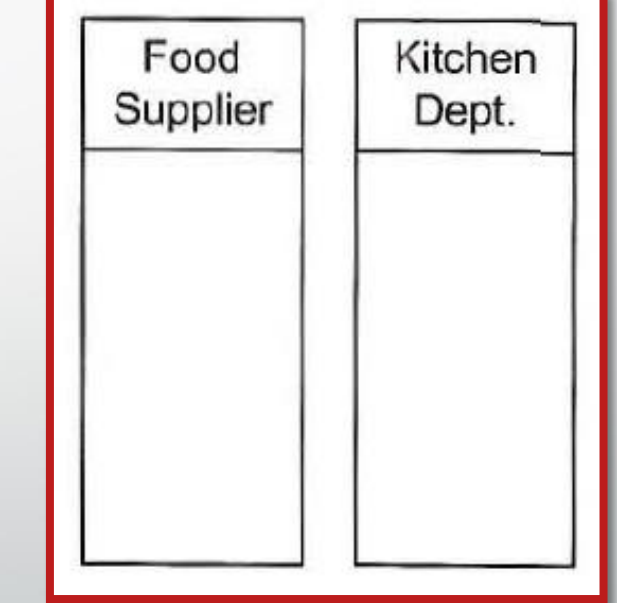

# Lanes and Sequence Flow

### **Lanes**

- **Represent actors within an organisation unit**
- Sub-partitions within a pool
- Extend the length of the pool
- **Sequence flow can cross between lanes in the same pool**

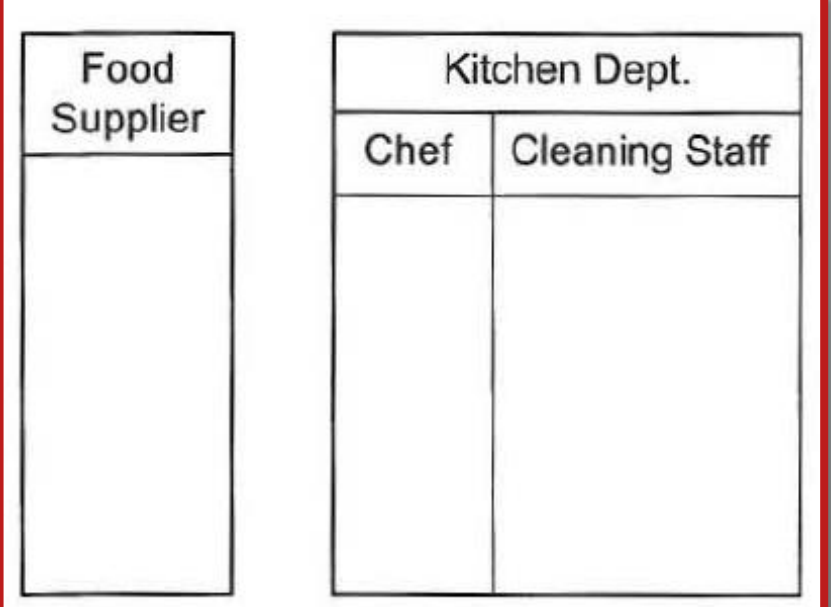

## Message Flow

#### • **Messages cross between pools**

- Connect to
	- Pools
	- Flow objects

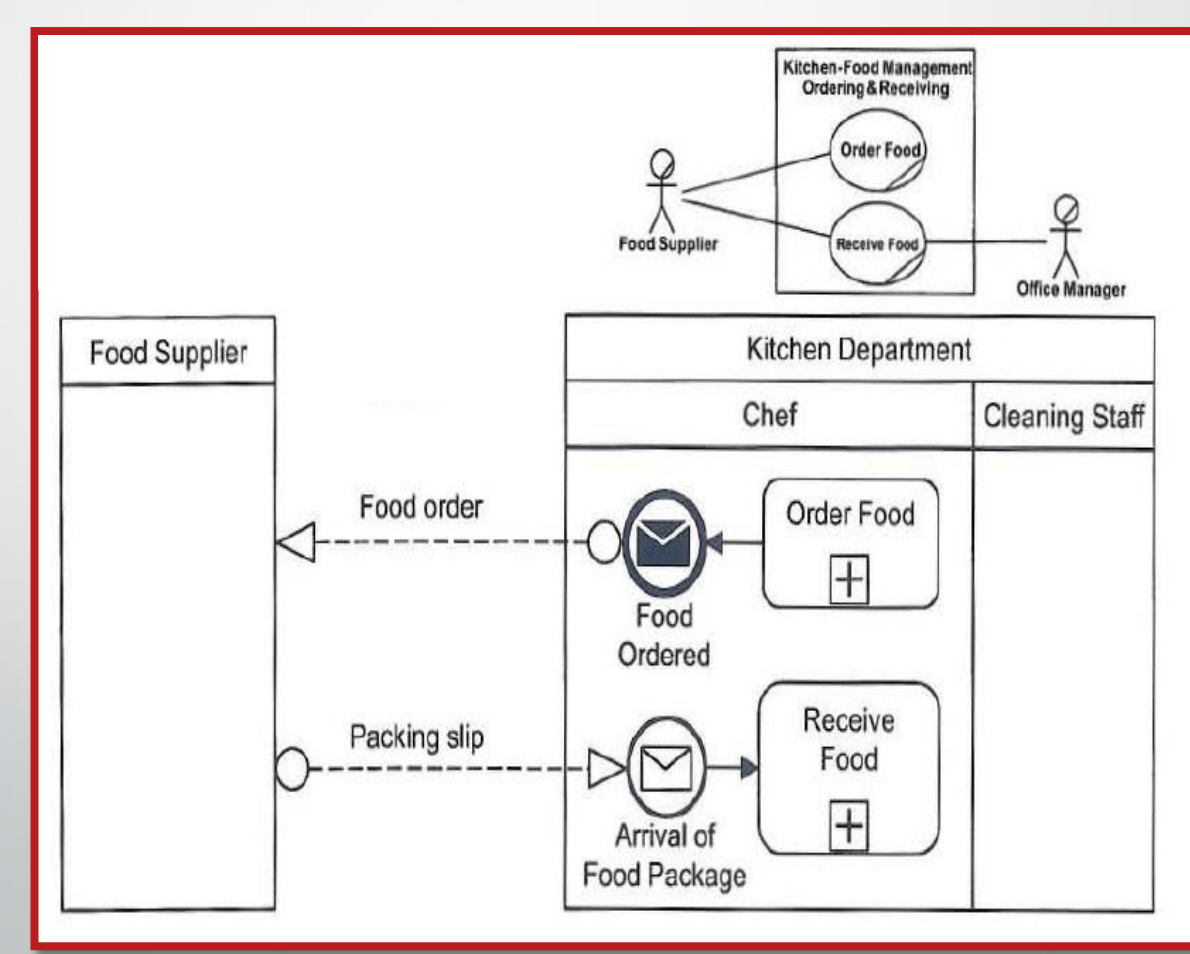

# Workflow Modelling Using Swim lanes

- **Swim lanes allow you to model workflow**
- **Message flow is not allowed between lanes in the same pool**

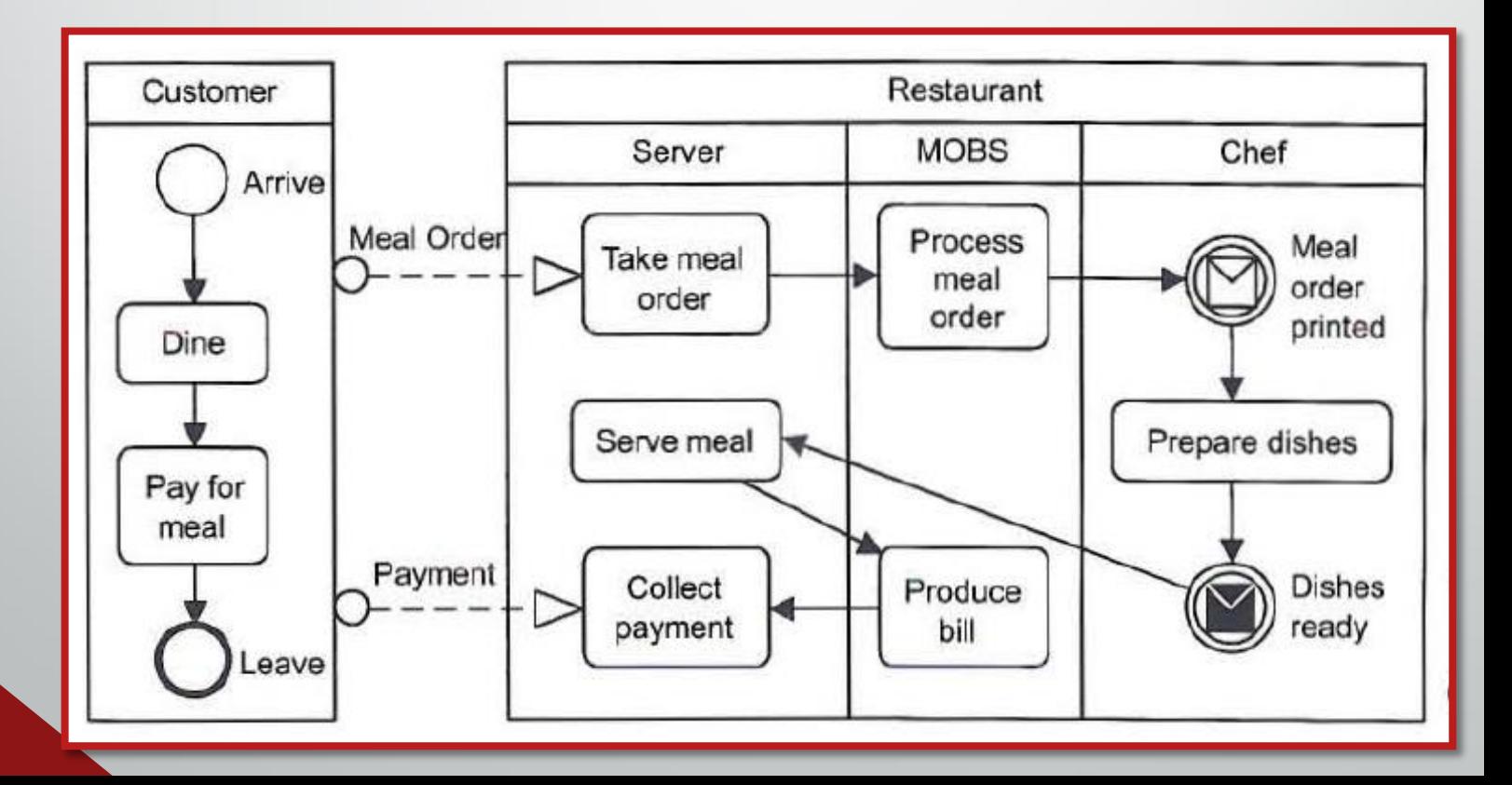

# Signal Events

## • **A thrown signal event is broadcast to all signal catch events**

- With the same name
- In any process
	- At any level
	- In any pool

• **Not targeted at a specific catch event like a message**

# Signal Events

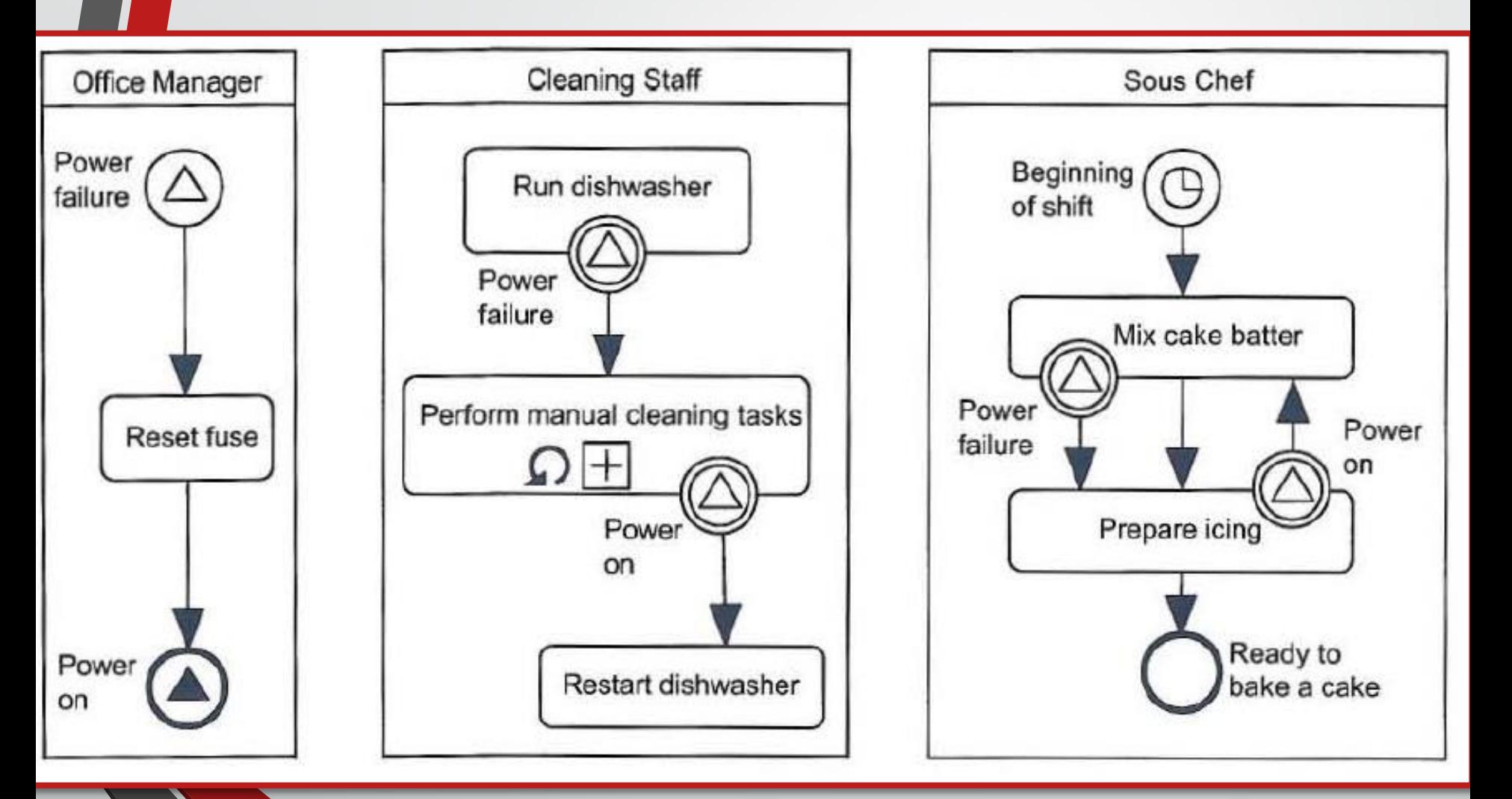

# Artifacts

## • **Artefacts provide additional information about the process**

- Data objects
	- Information items or physical goods
- Text annotation
	- Notes on the diagram
- **Groups** 
	- Categorize groups of objects

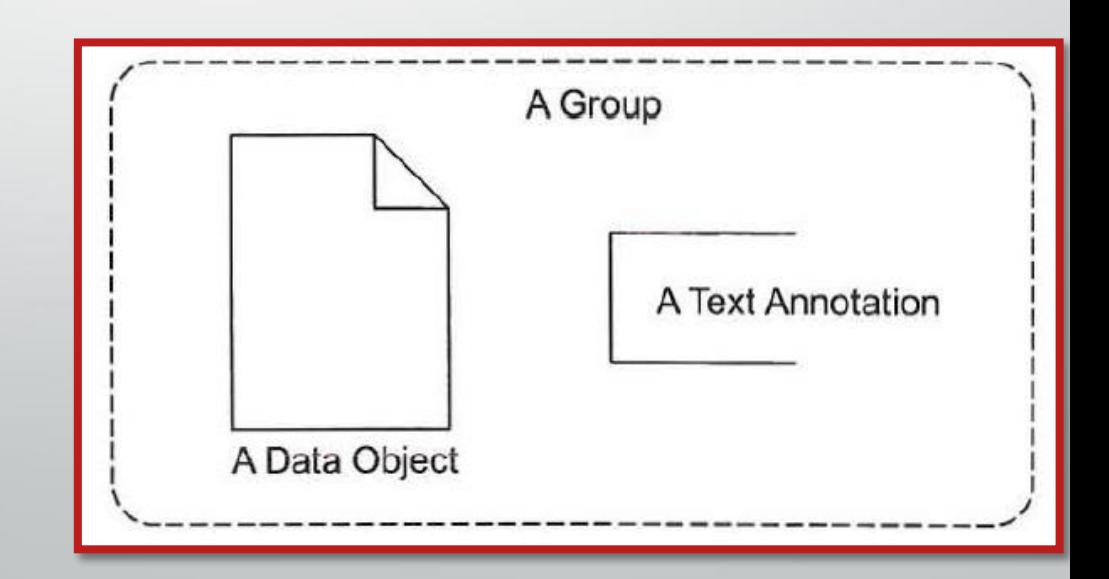

# Data Objects and Associations

- Data objects are artefacts produced and/or used by flow objects
	- Connected to flow objects with associations
	- **Arrows indicate the direction of flow of the data or goods**

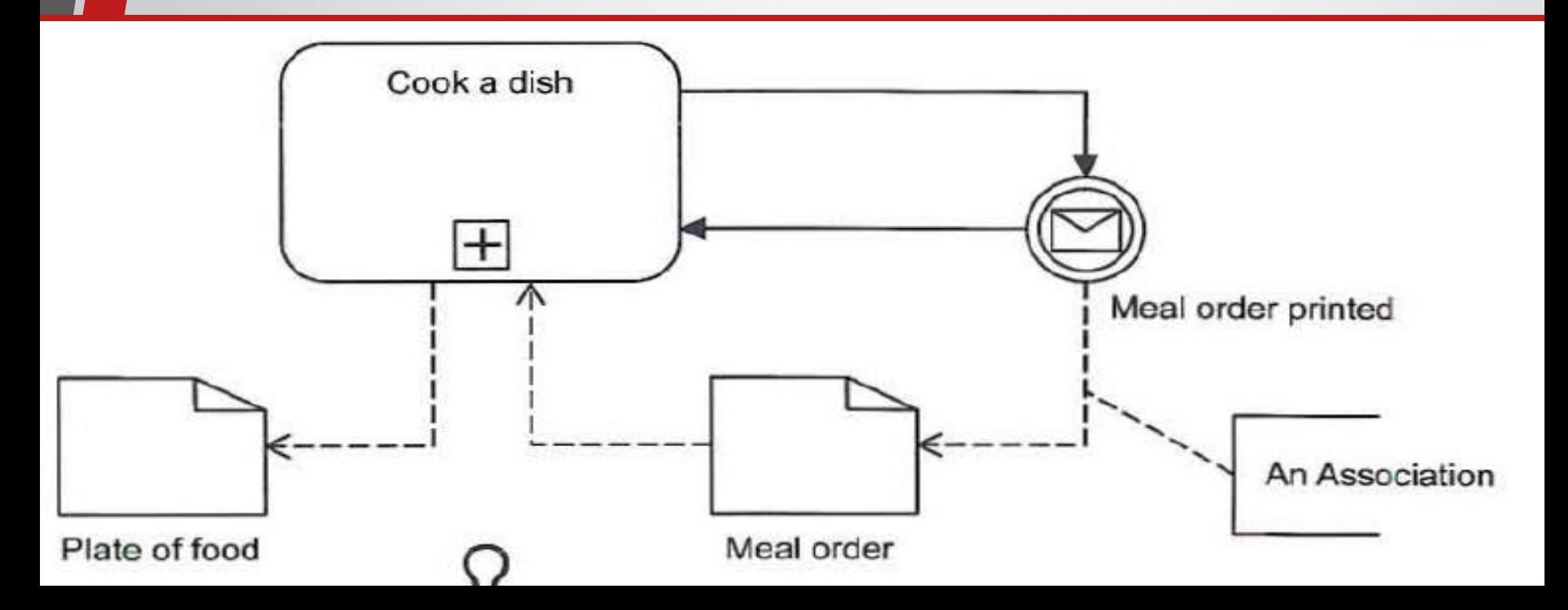

# Text Annotations and Associations

## • **Text annotations are artefacts that add information to your diagram**

- Connected to flow objects with associations
- Arrow heads are not needed

# Text Annotations and Associations

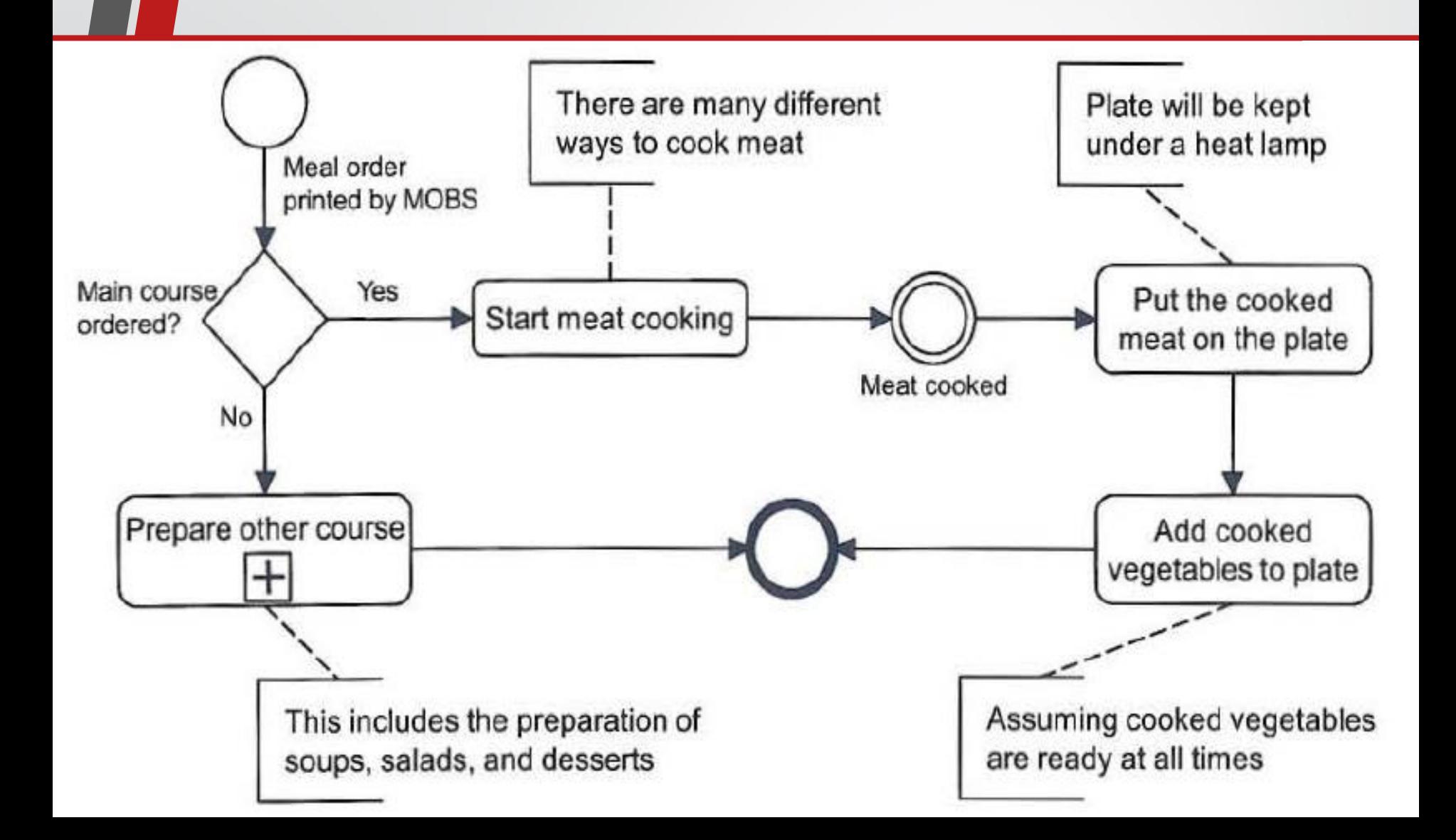

# Groups

## • **Groups are artefacts that enclose elements that belong to the same category**

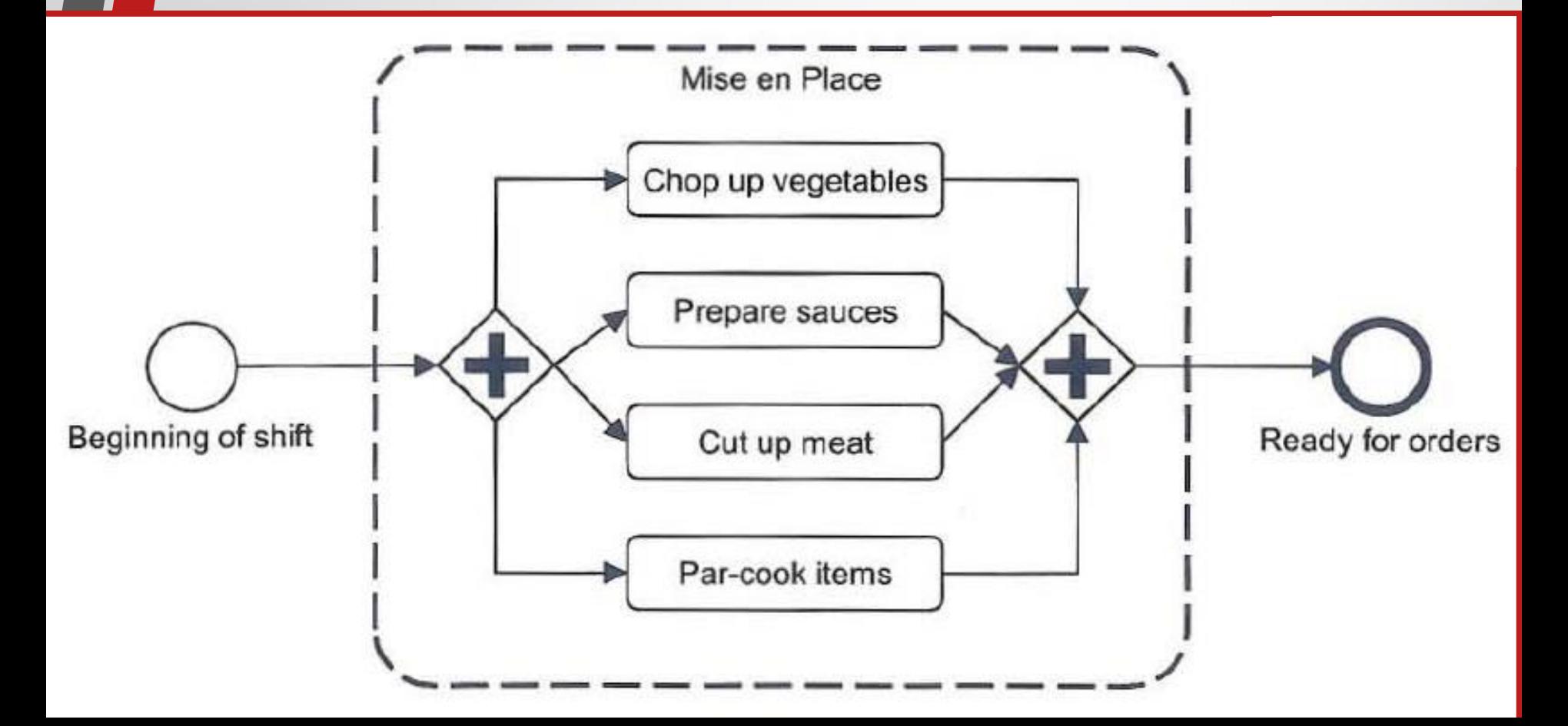

## How to Create the Business Process Diagram

- To create the Business Process Diagram (BPD)
	- **Place a start and end event on the diagram**
	- **Put on the activities**
	- **Add branches**
	- **Rearrange events, activities, and branches into an approximate order**
	- **Connect them with sequence flows**
- Use paper, a white board, or a CASE tool
	- Whichever is easiest